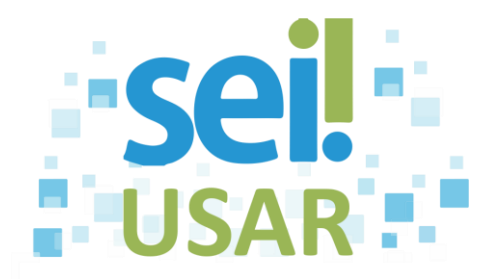

## POP 42 Alterar a Base de Conhecimento

## **Dica**

A edição da base de conhecimento permite **consultar, alterar ou excluir** o conteúdo apenas de bases de conhecimento criadas em sua Unidade de lotação.

- 1. Clique no botão Base de Conhecimento
- Minha Base 2. Clique no botão
- 3. Alterar base de conhecimento:

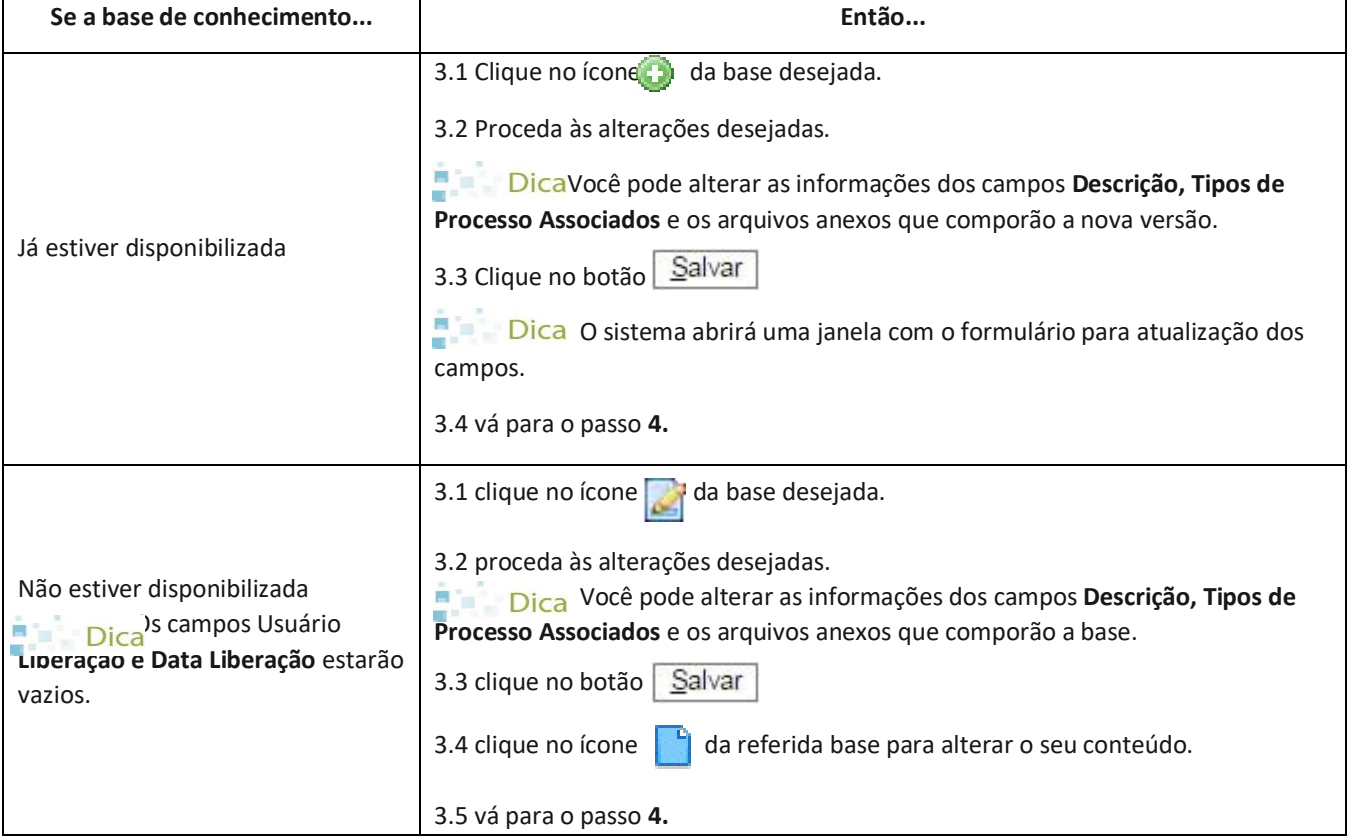

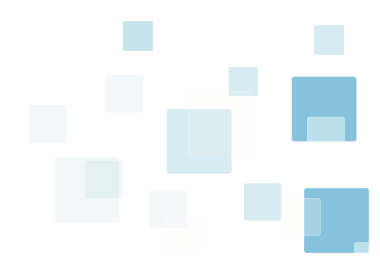

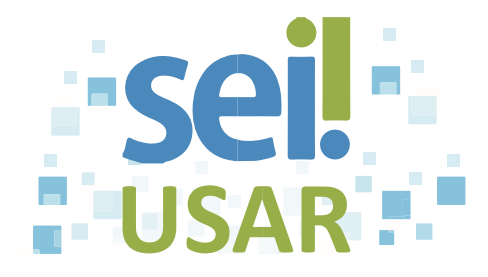

4. Preencha as atualizações da base de conhecimento que forem necessárias.

5. Clique no botão . Salvar

6. Clique no botão **fechar** do navegador.

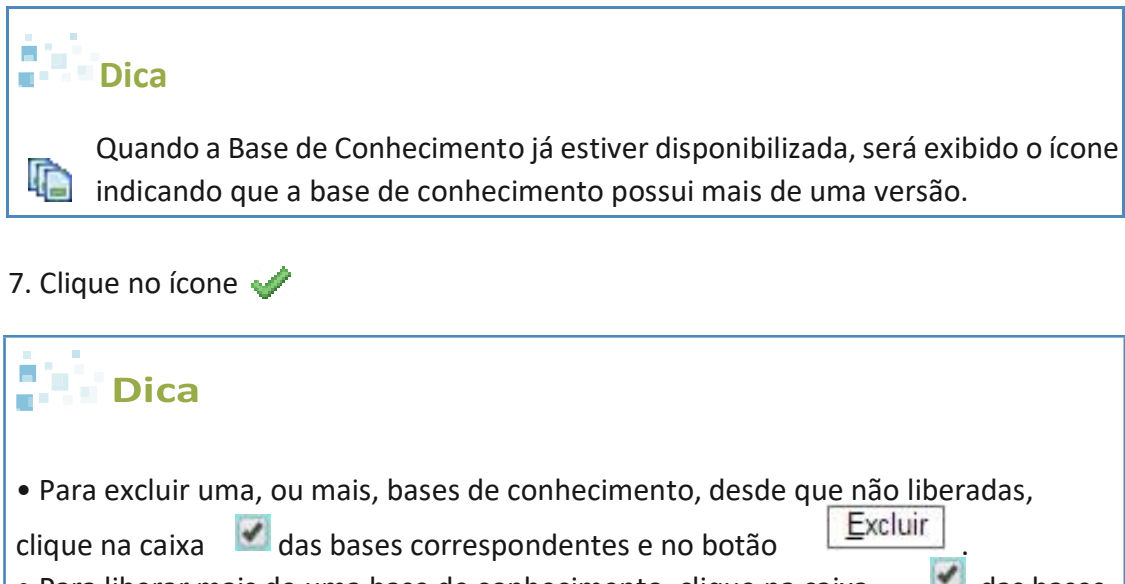

• Para liberar mais de uma base de conhecimento, clique na caixa das bases correspondentes e no botão  $\Box$ Liberar

8. Clique no botão

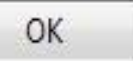